### Quick Start Guide for TWR-MCF51AG

#### **TOWER SYSTEM**

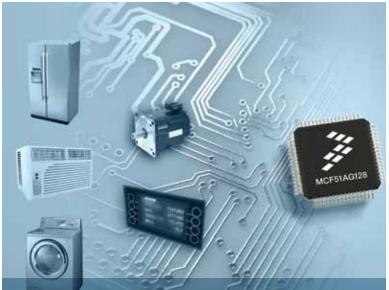

# Appliance and industrial MCUs

## TOWER SYSTEM

## Get to Know the TWR-MCF51AG

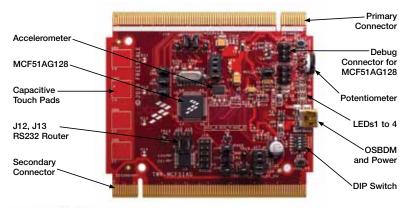

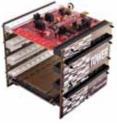

## TWR-MCF51AG-KIT Freescale Tower System

The TWR-MCF51AG module is part of the Freescale Tower System, a modular development platform that enables rapid prototyping and tool re-use through reconfigurable hardware. Take your design to the next level and begin constructing your Tower System today. In this Quick Start Guide, you will learn how to set up the TWR-MCF51AG module and run the default demonstration.

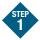

## Install Software and Tools

- Install CodeWarrior Development Studio for Microcontrollers v6.3 (Evaluation version)
- Install CodeWarrior Development Studio for Microcontrollers Service Pack V6.3.1 (CWMCUV631.exe)
- Install Service Pack for MCF51AG128

Install in the order listed. These programs are included on the DVD. Look under the development tools tab in your DVD. For updates, please visit **freescale.com**.

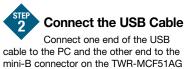

mini-B connector on the TWR-MCF51AC module. Allow the PC to automatically configure the USB drivers if needed.

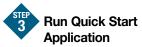

After the board is powered on in Step 2, the demo code in the MCF51AG128 will begin execution. The LEDs (1–4) will illuminate in sequence.

To run more demonstrations with the TWR-MCF51AG or TWR-MCF51AG-KIT, follow the instructions in the TWR-MCF51AG-LAB document.

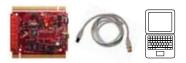

## **Jumper Options**

The following is a list of the default jumper settings on the TWR-MCF51AG module.

| Jumper | Default Setting                | Description                                                                 |
|--------|--------------------------------|-----------------------------------------------------------------------------|
| J6     | 1–2                            | MPR121 interrupt output, connect to PTH5                                    |
| J8     | 1–2                            | SDA line of MPR121 I <sup>2</sup> C interface, connect to AG128 IIC         |
| J9     | 1–2                            | SCL line of MPR121 I <sup>2</sup> C interface, connect to AG128 IIC         |
| J1     | 1–2                            | VREFH, short to VDDA                                                        |
| J2     | 1–2                            | VREFL, short to GND                                                         |
| J4     | ALL ON<br>(1–2, 3–4, 5–6, 7–8) | The accelerometer control and status signal, connect to GPIO of AG128       |
| J5     | 1–2                            | AG128 power supply, can be used to measure the current consumed<br>by AG128 |
| J12    | 2–3                            | RXD of SCI 1, connect to elevator (default) or on-board RS232 port          |
| J13    | 2–3                            | TXD of SCI1, connect to elevator (default) or on-board RS232 port           |
| J14    | 1–2                            | TXD of SCI2, connect to the serial port of OSBDM CPU                        |
| J16    | Open                           | OSBDM IRQ pin (used for upgrade the OSBDM bootloader)                       |
| J18    | 1–2                            | RXD of SCI2, connect to the serial port of OSBDM CPU                        |
| J19    | 1–2                            | Interrupt input of AG128                                                    |
| J17    | ALL ON                         | LEDs 1 to 4 selection                                                       |
|        | (1-2, 3-4, 5-6, 7-8)           |                                                                             |
| J11    |                                | OSBDM Mini-USB connector                                                    |
| J15    |                                | RS232 port connector                                                        |
| J3     |                                | BDM port for MCF51AG                                                        |
| J7     |                                | BDM port for MC9S08JM60 (Open Source BDM)                                   |
| DIP-SW | ALL OFF                        | Switchers, connect to the GPIO port of AG128                                |
|        | (S1, S2, S3, S4)               |                                                                             |

To learn more about the TWR-MCF51AG128-KIT and other Freescale appliance products, please visit freescale.com/MCF51AG, freescale.com/appliance or freescale.com/Tower.

Freescale, the Freescale logo, CodeWarrior, ColdFire and MQX are trademarks of Freescale Semiconductor, Inc., Reg. U.S. Pat. Tm. Off. All other product or service names are the property of their respective owners. © 2010 Freescale Semiconductor, Inc.

Doc Number: TWRMCF51AGQSG / REV 0 Agile Number: 926-78527 / REV A

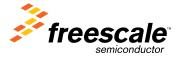